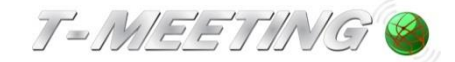

# **Bruksanvisning TM-Mobile Android**

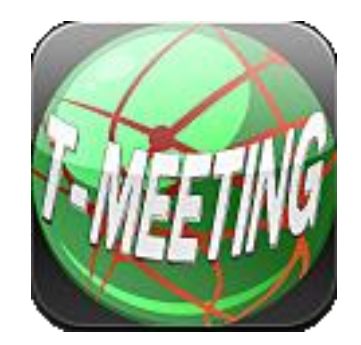

#### Version 2

#### 2021-11-25

© 2014 Europea i Malmö AB

Innehållet i detta dokument kan ändras när som helst utan föregående meddelande.

Senaste version av detta dokument finns att hämta på doc.tmeeting.se/android/tmmobile

Våra produkter har EU-försäkran om överensstämmelse enligt direktivet om medicintekniska produkter 2017/745/EU

T-MEETING®

tmeeting.se support@tmeeting.se

# Innehållsförteckning

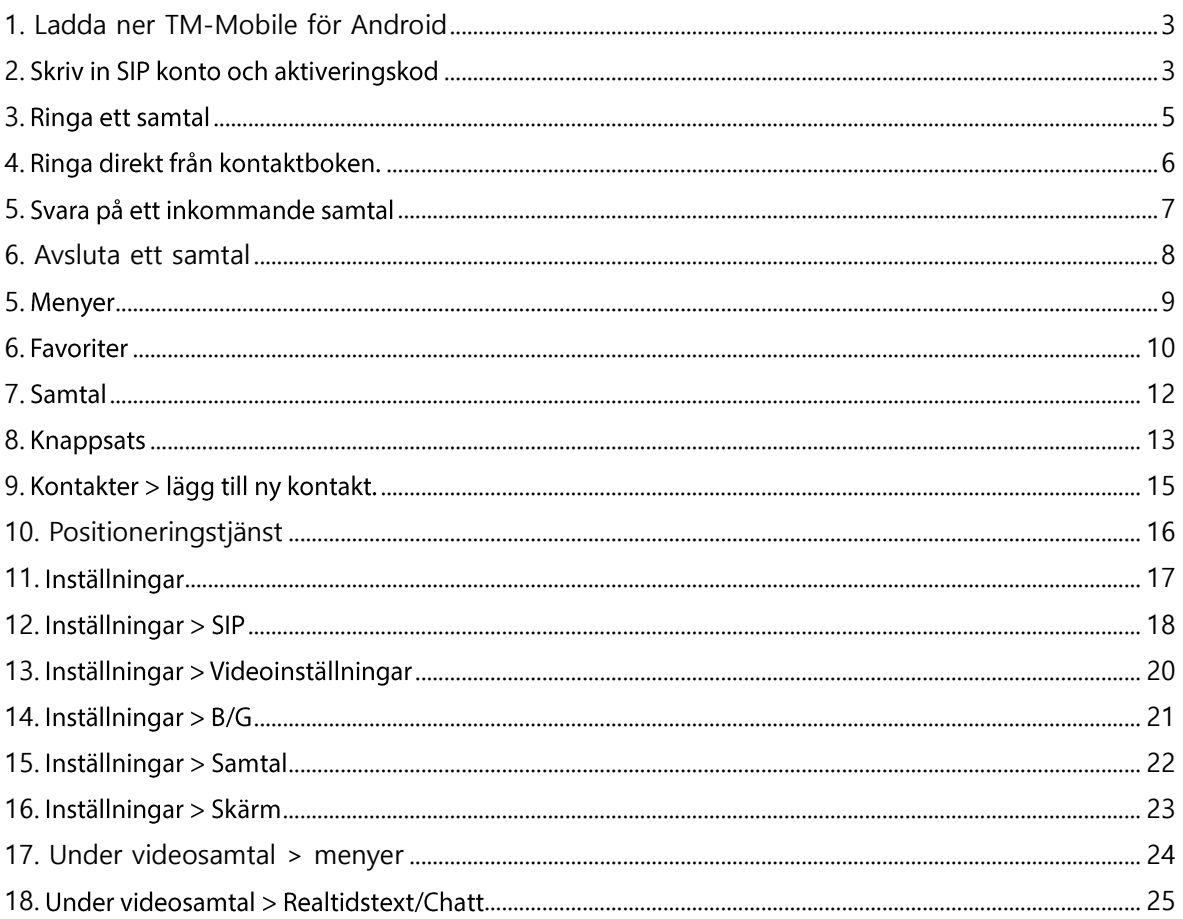

## **1. Ladda ner TM-Mobile Android**

<span id="page-2-1"></span><span id="page-2-0"></span>Hämta TM-MobileSV/TM-TouchSV på Play Store.

# **2.**

· Öppna TM-mobile genom att trycka på

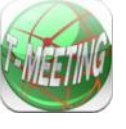

ikonen på mobilen.

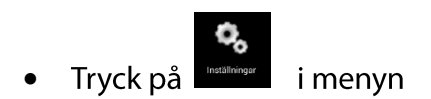

Välj SIP inställningar •

Fyll i dina uppgifter.

- **Användare:** Siffror eller tecken före @ tecknet i din SIP adress. •
- **Användarnamn:** Skriv in SIP kontots användarnamn. •
- Lösenord: Skriv in SIP kontots lösenord.
- Aktiveringskod: Skriv in aktiveringskoden.
- **SIP-domän:** Det som står efter @ tecknet i din SIP adress, t. ex. t-meeting.se
- **SIP-Server:** Det som står efter @ tecknet i din SIP adress, t. ex. t-meeting.se

Utgående Proxy: Skall vara på om du använder 3G samt om du vid WiFi använder router utan SIP stöd. Om din router har SIP stöd typ Intertex IX67 eller IX78 då skall Använd Proxy inte vara på.

Om du inte kan se motparten vid inkommande/utgående samtal (svart bild) då har du två alternativ, antingen aktivera Utgående Proxy eller avaktivera Utgående Proxy.

- För att aktivera *Utgående Proxy* skall du skriva in Proxy serverns namn: sbc.t-meeting.se
- •**STUN läge:** Skall vara *ingen*.

När du är färdig med SIP inställningarna tryck på tillbaka knappen på din telefon för •att bekräfta dina inställningar/ändringar.

Om du har fyllt i dina SIP konto uppgifter och aktiveringskod korrekt och om din mobil har bra bredband via 3G eller WiFi, skall det stå på startsidan att du är registrerad med ditt SIP konto.

Får du felmeddelandet "registrering misslyckades" eller "servern kan inte nås" då skall du utesluta problem med internetanslutning först genom att se om du kan surfa med mobilens webbläsare. Om ditt internet är OK och du kan surfa som vanligt prova att stänga ner TM-Mobile och gör en omstart av appen.

Stänga ner TM-Mobile: gå till startsidan på TM-Mobile, tryck på inställningsknappen på din mobil, du får

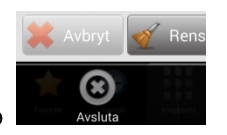

upp en avsluta knapp

Starta om TM-Mobile som vanligt. Samtidigt kan du starta om din router om du använder WiFi. Hjälper inte det kontrollera att du har korrekta uppgifter inlagda för SIP kontot. Får du felmeddelandet "Aktiveringsfel, Fel aktiveringskod" då har du lagt in fel aktiveringskod eller så är din mobil inte uppkopplad på nätet och vår server kan därför inte verifiera koden.

#### 3. Ringa ett samtal

- <span id="page-4-0"></span>**Example 15**<br>Exampted i menyn. Tryck på  $\bullet$ Om det senast slagna numret finns på det vita fältet tryck på Vill du radera tecken för tecken använd **Kandest** istället.
- Skriv in SIP adress/telefonnummer till personen du skall ringa. För att skriva in SIP **13** för att få fram tangentbordet. adress med bokstäver tryck på

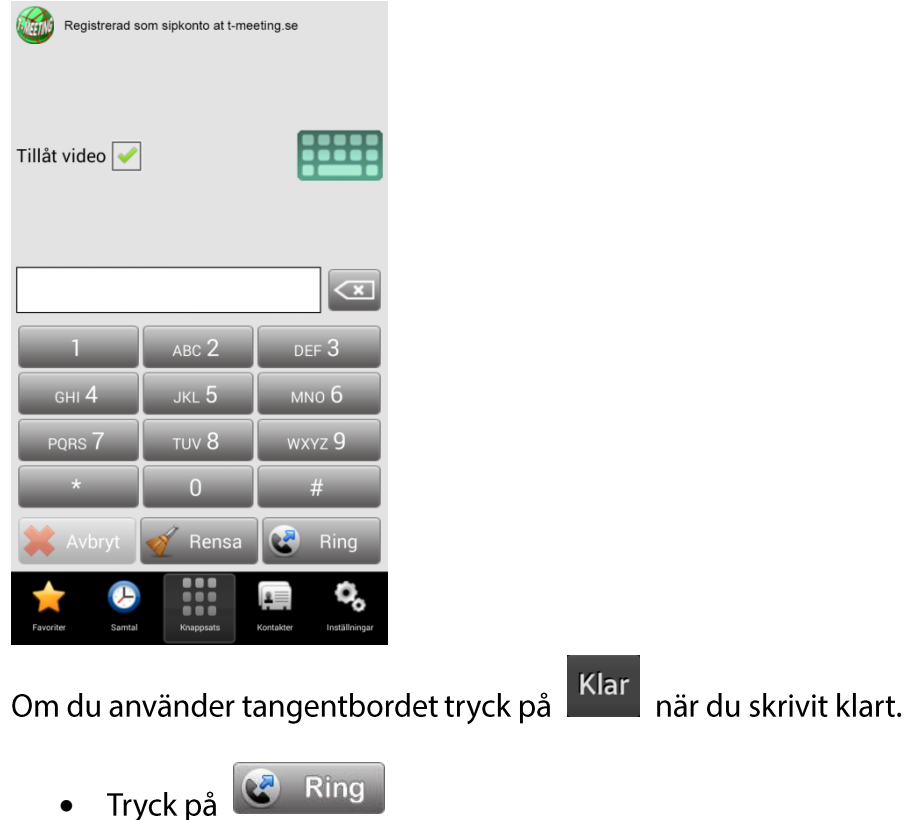

Vill du bara ringa ett ljudsamtal avaktivera Tillåt video Tillåt video

## 4. Ringa direkt från kontaktboken.

<span id="page-5-0"></span> $\overline{\mathbf{R}}$ [kontakter] i menyn Tryck på l  $\bullet$ 

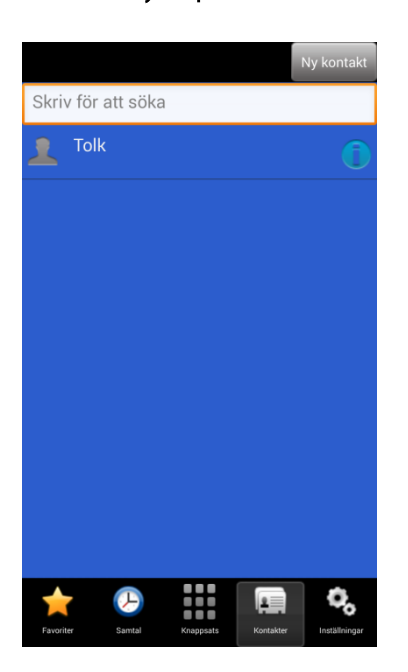

Markera den kontakt som du vill ringa upp.  $\bullet$ 

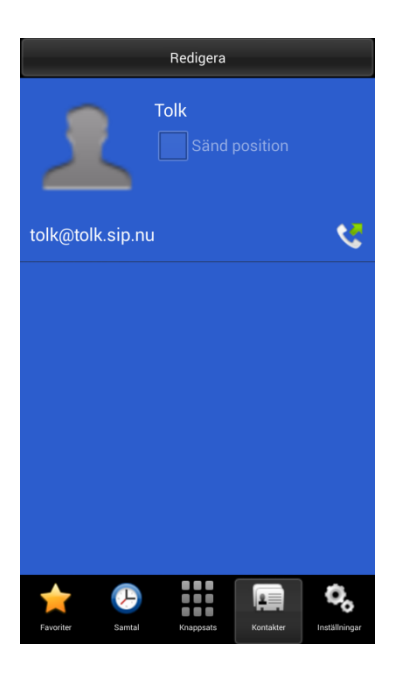

Tryck på SIP numret/adressen för att ringa upp.  $\bullet$ 

# 5. Svara på ett inkommande samtal

<span id="page-6-0"></span>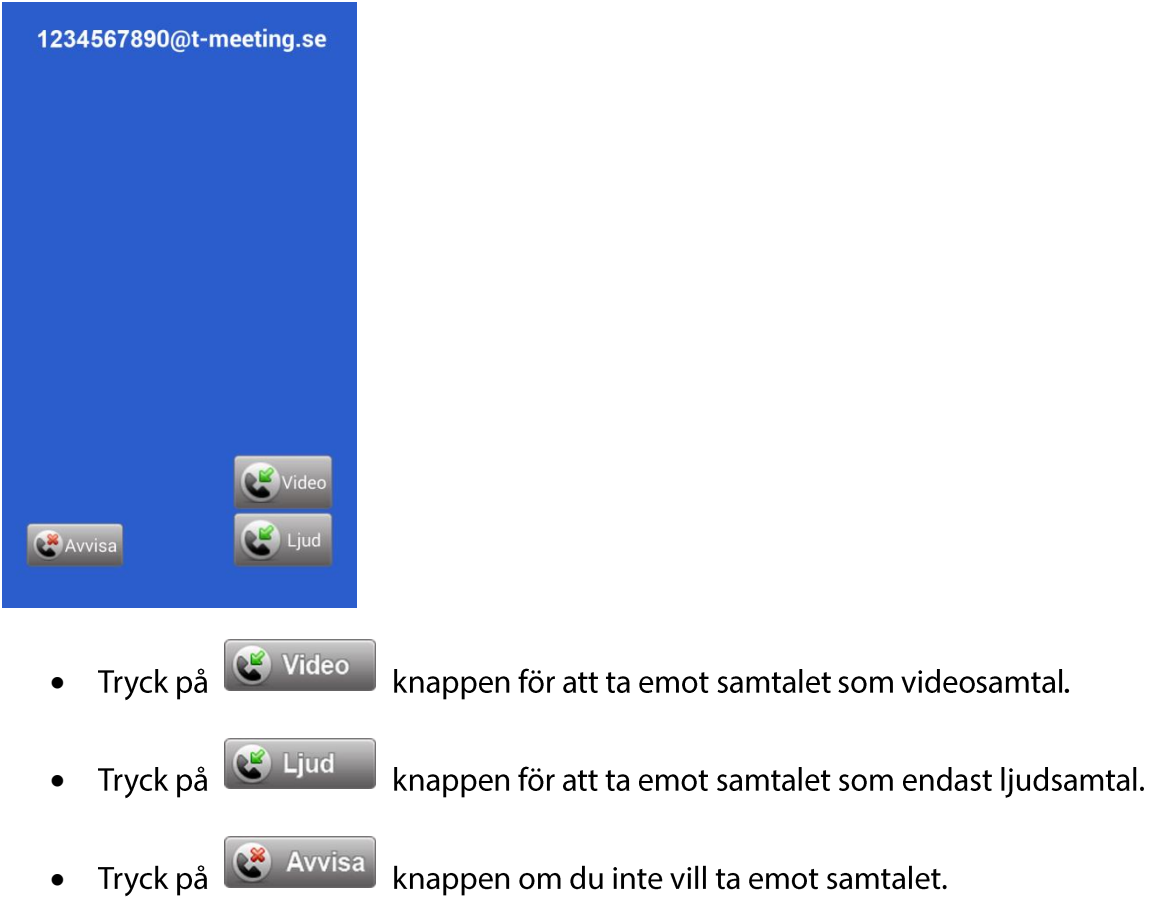

### 6. Avsluta ett samtal

<span id="page-7-0"></span>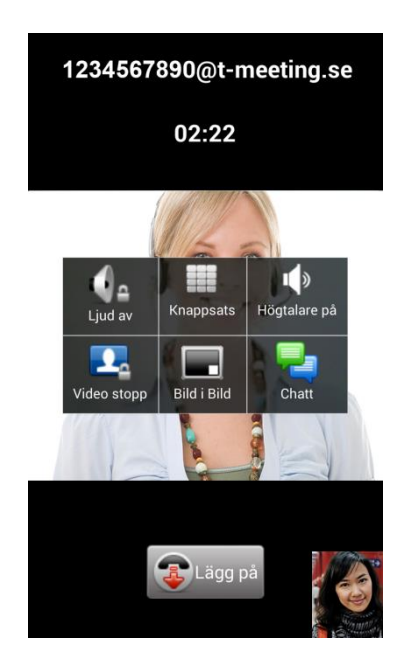

Tryck lätt mitt på skärmen.  $\bullet$ 

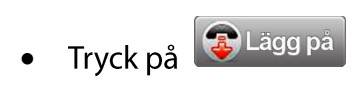

<span id="page-8-0"></span>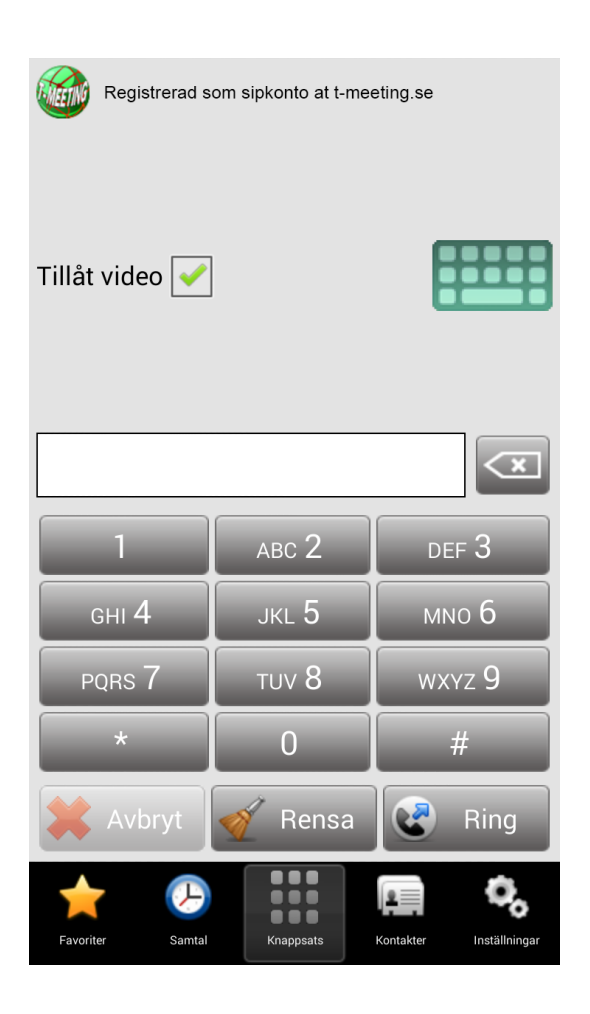

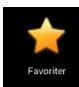

Lägg till kontakter som dina favoriter. Alla kontakter du har på din mobil hamnar i TM-Mobile kontaktbok därför är det bra att lägga dina "bildtelefon" kontakter till favoriter.

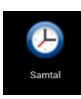

Se lista över dina uppringda, mottagna och obesvarade samtal.

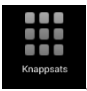

Knappsats.

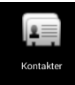

Alla kontakter du har på din mobil hamnar här.

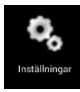

Inställningar

#### <span id="page-9-0"></span>6. Favoriter

Lägg till favoriter:

Favoriter · Tryck på favoriter  $\overline{\phantom{a}}$  i menyn.

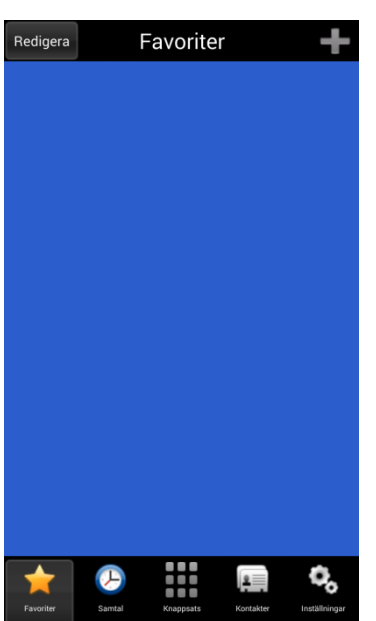

För att lägga till en ny favorit tryck på

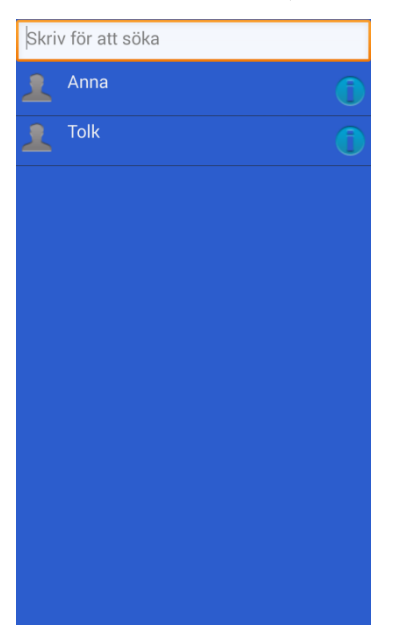

Markera den kontakt du vill lägga till favoriter.  $\bullet$ 

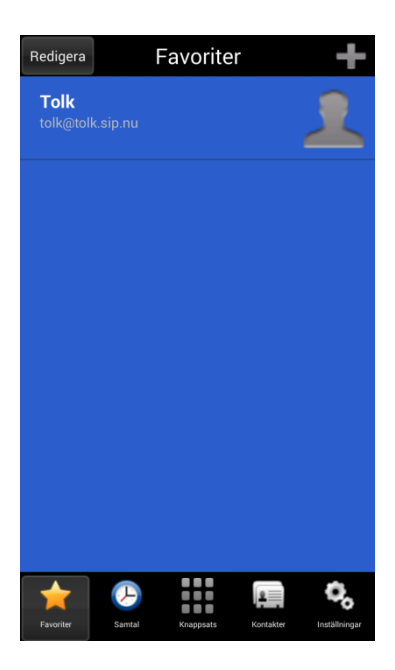

#### **TIPS**

Eftersom alla kontakter du har i din mobil hamnar under kontakter i TM-Mobile är det väldigt bra att lägga till alla bildtelefon/texttelefon kontakter till favoriter.

<span id="page-11-0"></span>Se samtalshistorik.

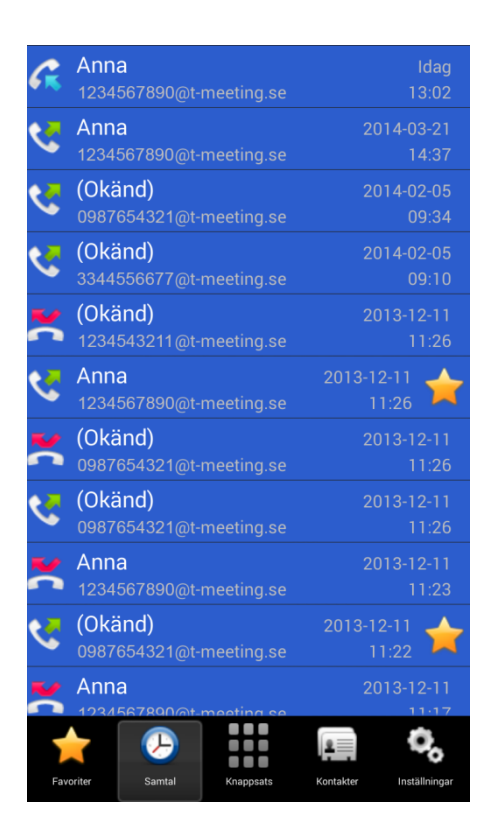

Tryck på **Samtal** för att se en lista över dina uppringda, mottagna och obesvarade samtal.

En in italiet betyder att chatthistorik har sparats under samtalet. Tryck på **in för att läsa sparad** chatthistorik.

# <span id="page-12-0"></span>8. Knappsats

Använd knappsatsen.

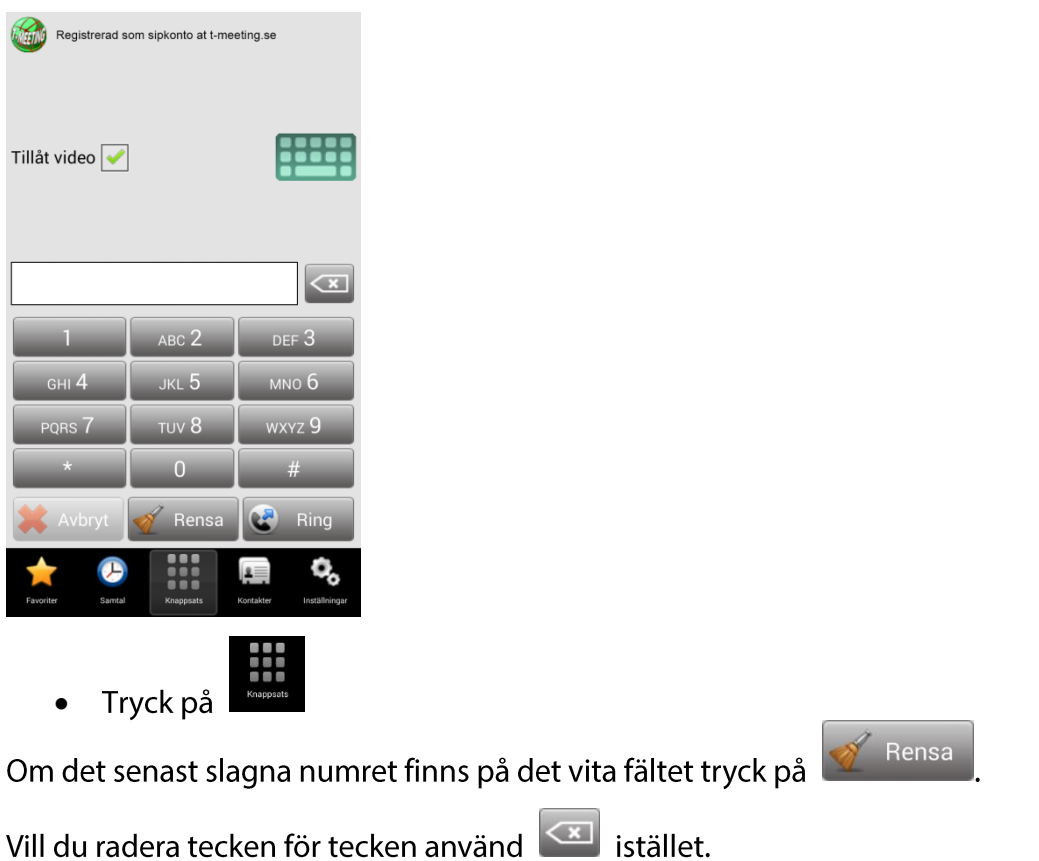

Skriv in SIP adress/telefonnummer till personen du skall ringa. För att skriva in SIP  $\bullet$ **ETTERE**<br>För att få fram tangentbordet. adress med bokstäver tryck på

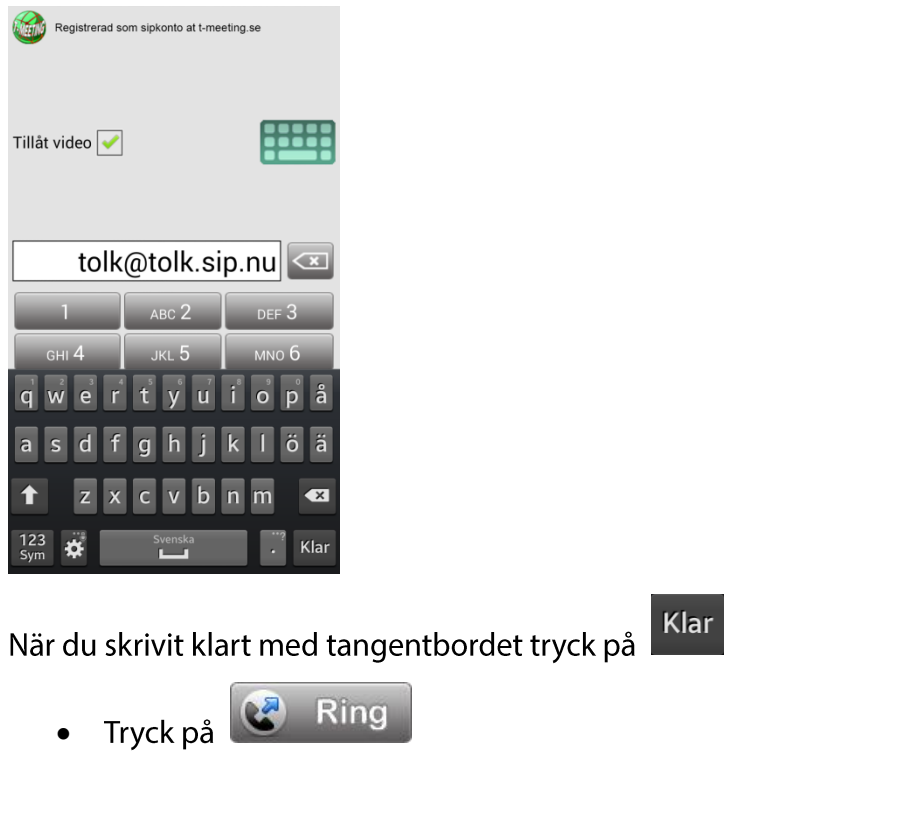

Vill du bara ringa ett ljudsamtal bocka av Tillåt video $\overline{\phantom{a}}^{\text{Till\^at}}$ video $\overline{\phantom{a}}$ 

┓

<span id="page-14-0"></span>9. Kontakter > lägg till ny kontakt.

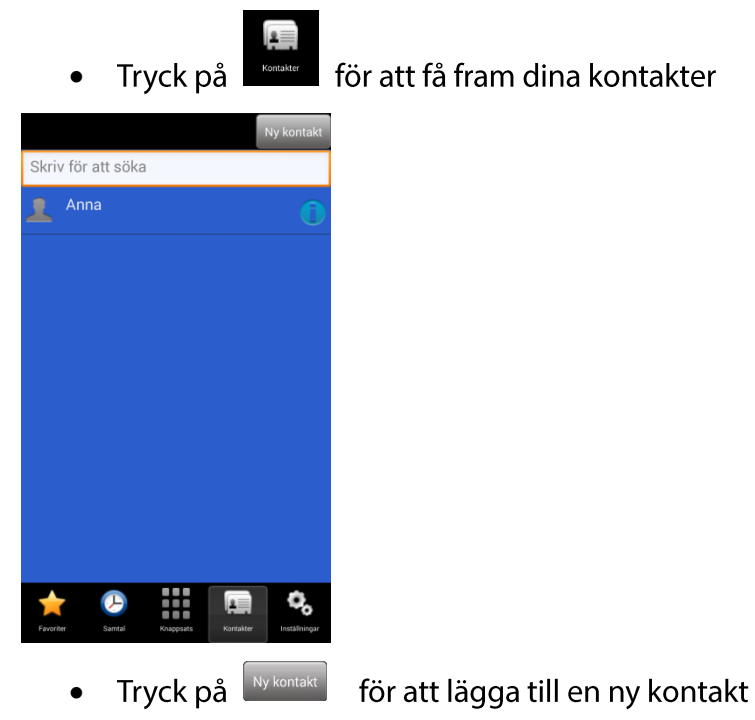

Skriv in namn på kontakten.

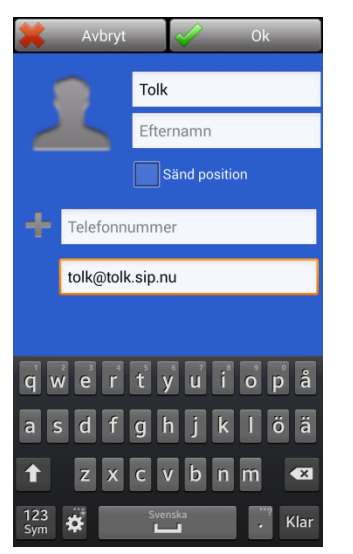

Skriv in telefonnumret/SIP adressen  $\bullet$ 

Skriv in Sip adress med siffror t. ex. 1234567890@t-meeting i fältet Telefonnummer.

Skriv in Sip adress med bokstäver t. ex. tolk@tolk.sip.nu i fältet SIP-adress.

Bocka i sänd position på dina kontakter som du vill skall få dina geokoder. På detta sätt får  $\bullet$ kontakten dina geokoder varje gång du ringer eller tar emot samtal ifrån denna konttakt, även vid autosvar.

**Ok** Tryck på för att bekräfta.

#### **10. Positioneringstjänst**

<span id="page-15-0"></span>Positioneringstjänst är en kostnadsfri funktion i din applikation.

Dess syfte är att du under samtalet kan skicka till motparten i realtid dina geokoder var du befinner dig.

I en krissituation där du behöver akut hjälp, kan du ringa FÖC eller bildförmedlingstjänsten och genom att trycka på positioneringsknappen kommer de att få uppgifter om var du finns som de kan förmedla till SOS alarm.

geokoderna sätts in t.ex i google maps och då får man fram positionen på kartan.

Detta är ytterst viktigt vid användning av en IP baserad lösning som denna där motparten har ingen möjlighet att avgöra var du ringer ifrån till skillnad från analoga telefoner.

Hur använder du Positioneringstjänsten:

**För att kunna använda positioneringstjänsten måste du göra en inställning på din mobil:** 

Gå in på **inställningar**, välj **platstjänster** , aktivera **Åtkomst till min plats** och bocka i **Använd GPS-satelliter**.

⚫ **Via kontakter:** Bocka i sänd position på dina kontakter som du vill skall få dina geokoder. På detta sätt får kontakten dina geokoder varje gång du ringer eller tar emot samtal ifrån denna konttakt, även vid autosvar.

Tryck på [Kontakter] på startsidan för att komma till kontakter.

Markera den kontakt som du vill redigera.

Tryck på redigera och bocka i Sänd position.

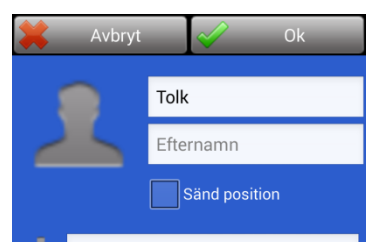

Nu kommer denna kontakt att få dina koordinat vid samtal.

⚫ **Under samtal:**

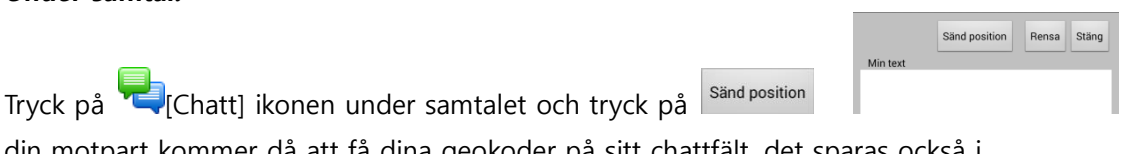

din motpart kommer då att få dina geokoder på sitt chattfält, det sparas också i chatthistoriken.

#### 11. Inställningar

<span id="page-16-0"></span>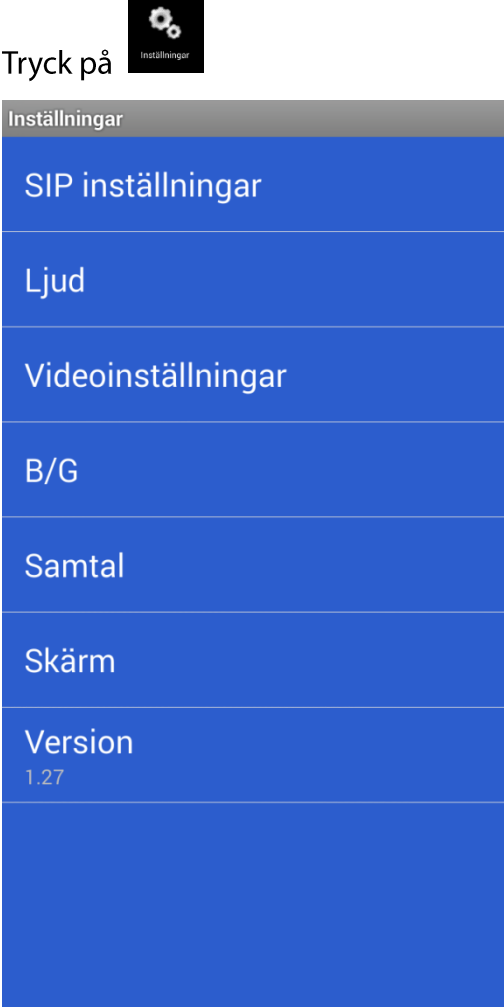

- SIP: Inställningar: Välj för att skriva in SIP konto och aktiveringskod.  $\bullet$
- Ljud: För val av ljudkodekar  $\bullet$
- Videoinställningar: Ställ in bandbredd, upplösning och videokodekar.
- B/G: Inställningar för chattens typsnitt, Storlek, teckenfärg och bakgrundsfärg.  $\bullet$
- Samtal: Val av textprotokoll.  $\bullet$
- · Skärm: språkval, svenska eller engelska

Längst ner står vilken version du har på mjukvaran.

<span id="page-17-0"></span>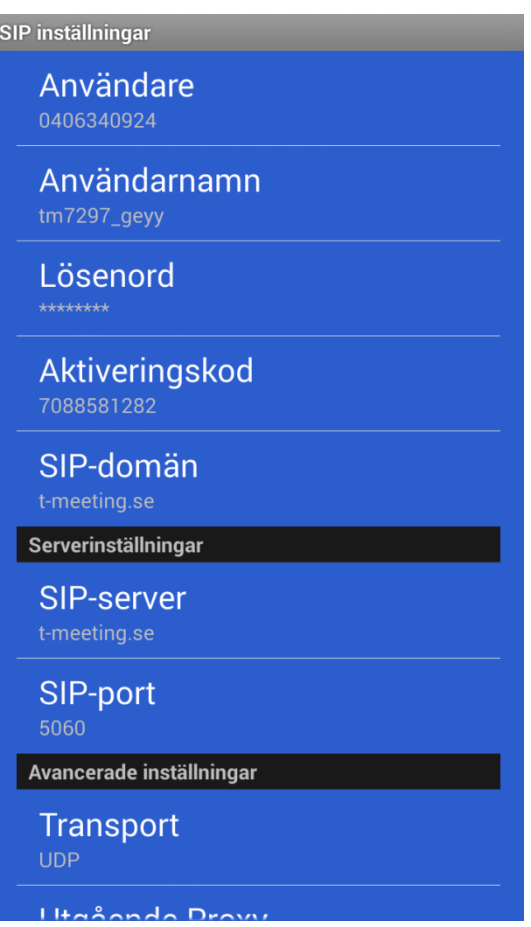

- Användare: Siffror eller tecken före @ tecknet i din SIP adress. Om din SIP adress är • [0401234567@t-meeting.se](mailto:0401234567@t-meeting.se) skall du skriva in 0401234567.
- **Anv. namn:** Skriv in SIP kontots användarnamn. •
- Lösenord: Skriv in SIP kontots lösenord.
- Aktiveringskod: Aktiveringskoden får du från din ordinatör/föreskrivare.
- SIP-domän: SIP kontots domän, det som står efter @ tecknet i din SIP adress. Om din SIP adress är [0401234567@t-meeting.se](mailto:0401234567@t-meeting.se) skall du välja t-meeting.se.
- SIP-server: Det som står efter @ tecknet i din SIP adress. Om din SIP adress är [0401234567@t-meeting.se](mailto:0401234567@t-meeting.se) skall du välja t-meeting.se.
- **SIP-port:** standard 5060 •

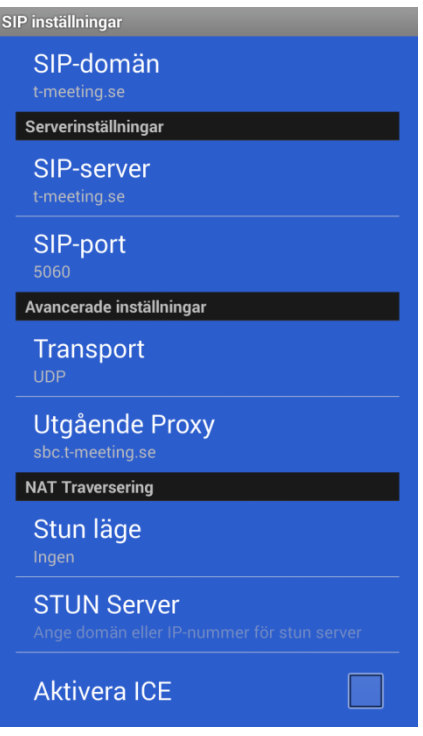

Utgående Proxy: Skall vara på om du använder: 3G eller vid WiFi använder router utan SIP stöd.

Skall vara av om du använder:

Router med SIP stöd typ Intertex IX67 eller IX78.

Om du inte kan se motparten vid inkommande/utgående samtal (svart bild) då har du två alternativ, antingen aktivera Använd Proxy eller avaktivera Använd Proxy.

För att aktivera Använd Proxy skall du skriva in Proxy serverns namn: sbc.t-meeting.se

**STUN läge:** Skall vara ingen  $\bullet$ 

Får du felmeddelandet "registrering misslyckades" eller "servern kan inte nås" då skall du utesluta problem med internetanslutning först genom att se om du kan surfa med telefonens webbläsare. Om ditt internet är OK och du kan surfa som vanligt prova att stänga ner TM-Mobile och gör en omstart av appen. Stänga ner TM-Mobile: gå till startsidan på TM-Mobile, tryck på inställningsknappen på din mobil, du får

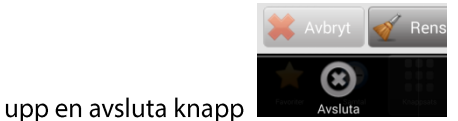

Starta om TM-Mobile som vanligt. Samtidigt kan du starta om din router om du använder WiFi. Hjälper inte det kontrollera att du har korrekta uppgifter inlagda för SIP kontot.

Får du felmeddelandet "Aktiveringsfel, Fel aktiveringskod" då har du lagt in fel aktiveringskod eller så är din mobil inte uppkopplad på nätet och vår server kan därför inte verifiera koden.

<span id="page-19-0"></span>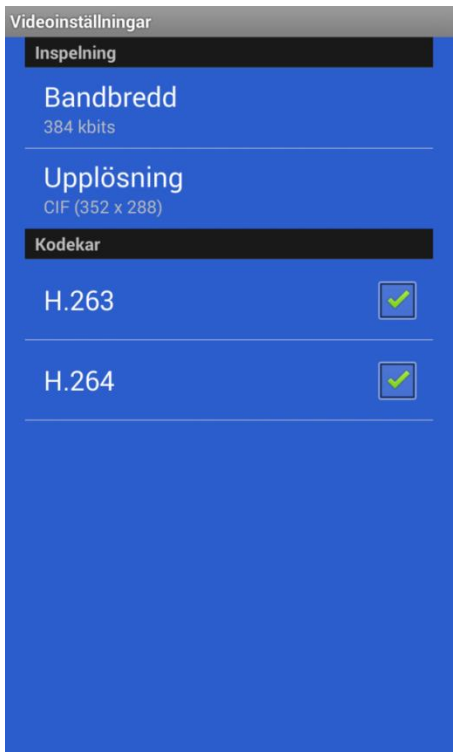

- Bandbredd: Grundinställningen på Video Bandbredd är på 384 kbps, men om du • har sämre internetuppkoppling kan du gå ned på 192 kbps.
- Upplösning: Standard upplösning är CIF, den rekommenderas. •
- Alla video kodekar är och skall vara aktiverade, ändra ingenting. •

Kom ihåg att TM-Mobile inte kan mirakulöst ge bättre kvalitet än vad bredbandet tillåter, då WiFi eller 3G hastigheten kan variera.

#### **AVC/H.264 Patent Portfolio License Notice**

THIS PRODUCT IS LICENSED UNDER THE AVC PATENT PORTFOLIO LICENSE FOR THE PERSONAL USE OF A CONSUMER OR OTHER USES IN WHICH IT DOES NOT RECEIVE REMUNERATION TO (i) ENCODE VIDEO IN COMPLIANCE WITH THE AVC STANDARD ("AVC VIDEO") AND/OR (ii) DECODE AVC VIDEO THAT WAS ENCODED BY A CONSUMER ENGAGED IN A PERSONAL ACTIVITY AND/OR WAS OBTAINED FROM A VIDEO PROVIDER LICENSED TO PROVIDE AVC VIDEO.

NO LICENSE IS GRANTED OR SHALL BE IMPLIED FOR ANY OTHER USE. ADDITIONAL INFORMATION MAY BE OBTAINED FROM MPEG LA, L.L.C. SEE [HTTP://WWW.MPEGLA.COM](http://www.mpegla.com/)

#### 14. Inställningar > B/G

<span id="page-20-0"></span>Ändra typsnitt/färg på text/bakgrund

Under videosamtal kan du skriva till din motpart och vice versa. Du kan ändra textstorlek, teckenfärg och bakgrundsfärg på både din text samt på motpartens text du ser i din mobilskärm.

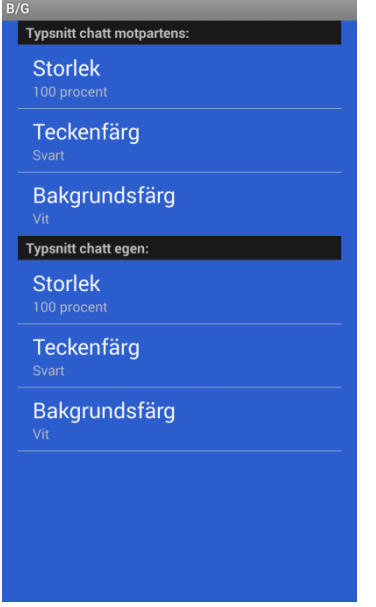

Typsnitt chatt motpartens: Ändra storlek, färg och bakgrundsfärg på text som du får från motparten.

Typsnitt chatt egen: Ändra storlek, färg och bakgrundsfärg på text som du själv skriver.

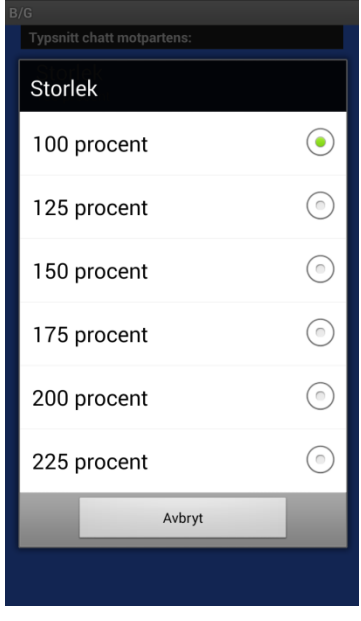

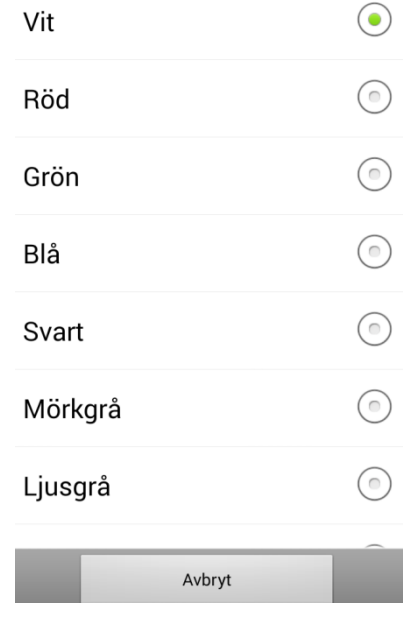

Storlek: Storlek på text.

Teckenfärg: Färg på text. Bakgrundsfärg: Färg på textfältet.

<span id="page-21-0"></span>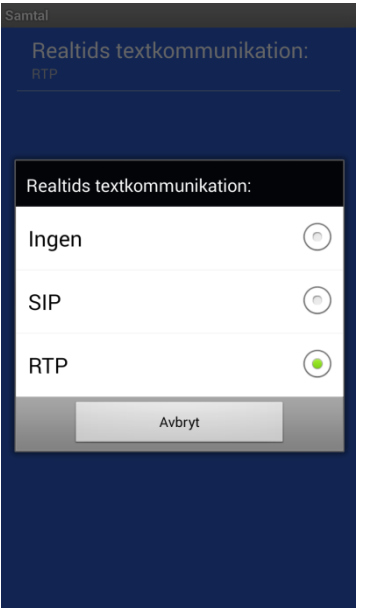

#### **Realtid textkommunikation:**

**:** Vanlig chatt, varje mening måste avslutas med ett tryck på Skicka/ENTER för att skickas till motparten.

**SIP :** Realtidstext, tecken för tecken, d. v. s. texten skickas direkt till motparten utan att man behöva trycka på Skicka/ENTER. Det förutsätter att motparten stödjer Safe text/Reliable text/RFC3428.

**RTP :** Realtidstext, tecken för tecken, d. v. s. texten skickas direkt till motparten utan att man behöva trycka på Skicka/ENTER. Det förutsätter att motparten stödjer T.140/RFC4103.

Har du texttelefontjänst i din TM-Mobile måste du välja antingen SIP eller RTP. Vi rekommenderar RTP om du skriver mycket text, det är ett lättare protokoll.

<span id="page-22-0"></span>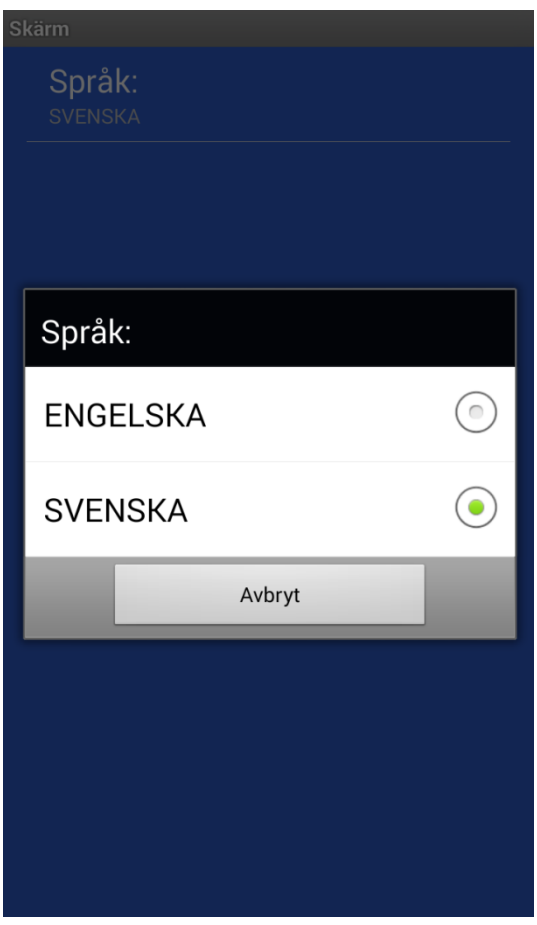

Språk: Väl mellan svenska och engelska.

## **17. Under videosamtal > menyer**

<span id="page-23-0"></span>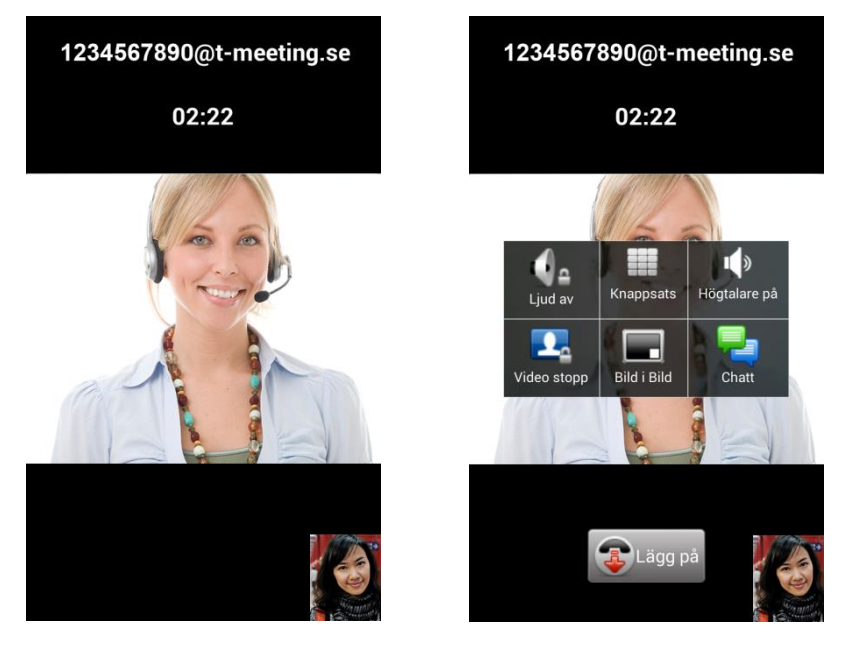

Tryck lätt i mitten på skärmen under ett samtal för att få upp menyn.

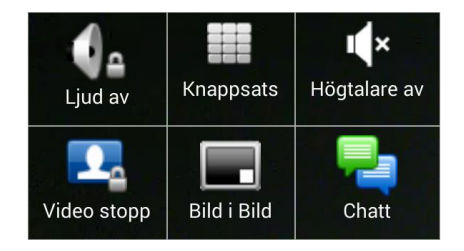

**Ljud av:** Sekretessknapp för ljud.

**Knappsats:** Används vid tonval.

#### **Högtalare på/av:**

Högtalare av = högtalaren är på tryck för att stänga av högtalaren Högtalare på = högtalaren är av tryck för att aktivera högtalaren **Video stopp:** Sekretessknapp för video. **Bild i Bild:** Flytta din bild i bild mellan hörnor. **Chatt:** Öppna chattfältet.

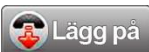

Avsluta samtalet.

<span id="page-24-0"></span>Chatt Tryck på chatta ikonen för att få upp text. Detta textfält dyker upp automatiskt om motparten skriver till dig. Textfältet täcker hela mobilfältet på grund av platsbrist men om motparten har en lösning med större skärm kan han/hon fortfarande se dig.

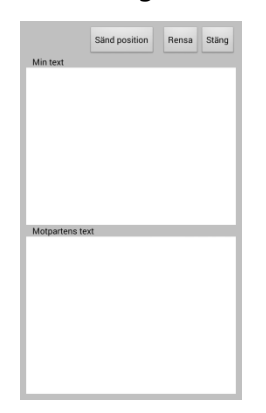

Tryck på fältet "Min text" för att få upp tangentbordet. Texten skickas direkt till motparten.

Om du skriver fel i realtidstext läge kan du radera din text och då raderas den även hos motparten. Det kan du inte göra i chattläge, har du har skickat texten i chattläge kan du inte radera.

Om du har valt realtidstext under inställningar/samtal/realtid textkommunikation/SIP och motparten stödjer realtidstext då skriver ni i realtid, det vill säga att texten skickas utan att du behöver trycka på Klar knappen. Om motparten inte stödjer realtidstext eller om du valt inaktivera under inställningar/samtal/realtid textkommunikation/SIP då blir det chattläge och du måste trycka

på Klar knappen för att texten skall skickas till motparten.

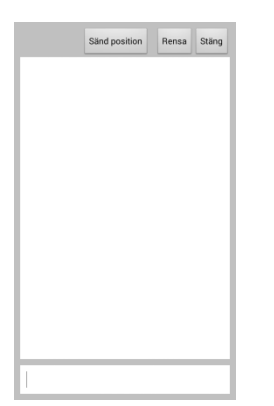

I chattläge tryck på det undre textfältet för att få upp tangentbordet.

tryck på <sup>Sänd position</sup> din motpart kommer då att få dina geokoder på sitt chattfält, det sparas också i chatthistoriken.

# **EU-försäkran om överensstämmelse enligt direktivet om medicintekniska produkter 2017/745/EU**

Produktmodell: TM-Mobile Android

Tillverkare: Europea i Malmö AB Amiralsgatan 20 211 55 Malmö SE-MF-000016900

Försäkrar på eget ansvar att: TM-Mobile Android

Uppfyller kraven enligt 2017/745/EU samt är en medicinteknisk produkt av klass I i enlighet med regel 11 i bilaga VIII.

Basic UDI-DI 735012441TMMobileAndro7T Undertecknat

Malmö 2022-10-04

Tillverkare

Europea i Malmö AB

Faruk Taili

Faruk Tairi VD Europea i Malmö AB

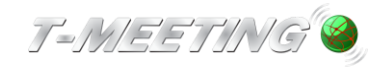